## **Arpeggiator**

The settings related to the arpeggiator are the following: **AR (ARP RANGE)**, **AD (ARP DIRECTION)** and **AP (ARP PATTERN)**. The arpeggiator is enabled when the range is set to a non-zero value.

**C/** and **G‐** control respectively the **clock division** and **gate length** of the arpeggiator and sequencer.

Set **E EUCLIDEAN** LENGTHI to a value different from zero and play with **EF / ER** to replace the arpeggiator pattern by an euclidean rhythm.

While an arpeggio is running, **hold START/STOP for one**  second to latch the arpeggio. Press again to unlatch. This trick can also be used to latch a non-arpeggiated note.

## **Built-in digital oscillator**

**3.** Click the encoder and select a note on the display. Click the encoder to confirm.

A digital oscillator can be output on CV4 (in 1M mode), CV3/CV4 (in 2M, 2P modes), or on CV outputs 1/2/3/4 (in 4M, 4P modes). Select the waveform in the **OS(CILLATOR)** setting - OFF disables it.

- Incoming MIDI notes transpose the sequence.
- REC can be pressed to re-record notes/steps on the fly, while the sequence keeps running.

The digital oscillator provides sawtooth, triangle, sine, square and pulse waveforms.

## **Note sequencer**

Each part can store a sequence of up to 64 notes. Sequences are recorded step by step.

- **1.** Press **REC**. When a multi-timbral layout is used, you are prompted to select a part number with the encoder - click to confirm.
- **2.** The display now indicates the step number.
- **3.** Play a note on the MIDI input device to add it to the sequence.

Gates are  $+5V$ , positive polarity  $(ON = +5V)$ . CVs are **1 V/Oct**, 0V = MIDI note 36.

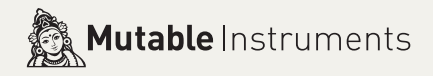

#### **OR**

#### **OR**

**3.** Press either **TIE** or **REST** to insert a tie or rest.

**4.** When you have recorded all steps, press **REC** to leave the recording mode.

In case of mistake, use the encoder to go back to the previous steps.

**The start/stop button controls the playback.** While a sequence is playing:

### **Saving and recalling setups**

**8 memory slots are available**. Press the encoder for a second to display the load/save menu. When this menu is shown, the display pulsates.

Select **+S(AVE)+** and click the encoder to save the current settings into one of the 8 programs. Select "--" to cancel.

Select **+L(OAD)+** and click the encoder to select the number of the program you want to load. Select "--" to cancel.

Select **+E(XIT)+** to leave the LOAD/SAVE menu.

Refer to the online manual for the other commands (SysEx transfer, calibration).

Memory slot 1 is always reloaded when the module starts. It is recommended to frequently save your settings there.

#### **Standards**

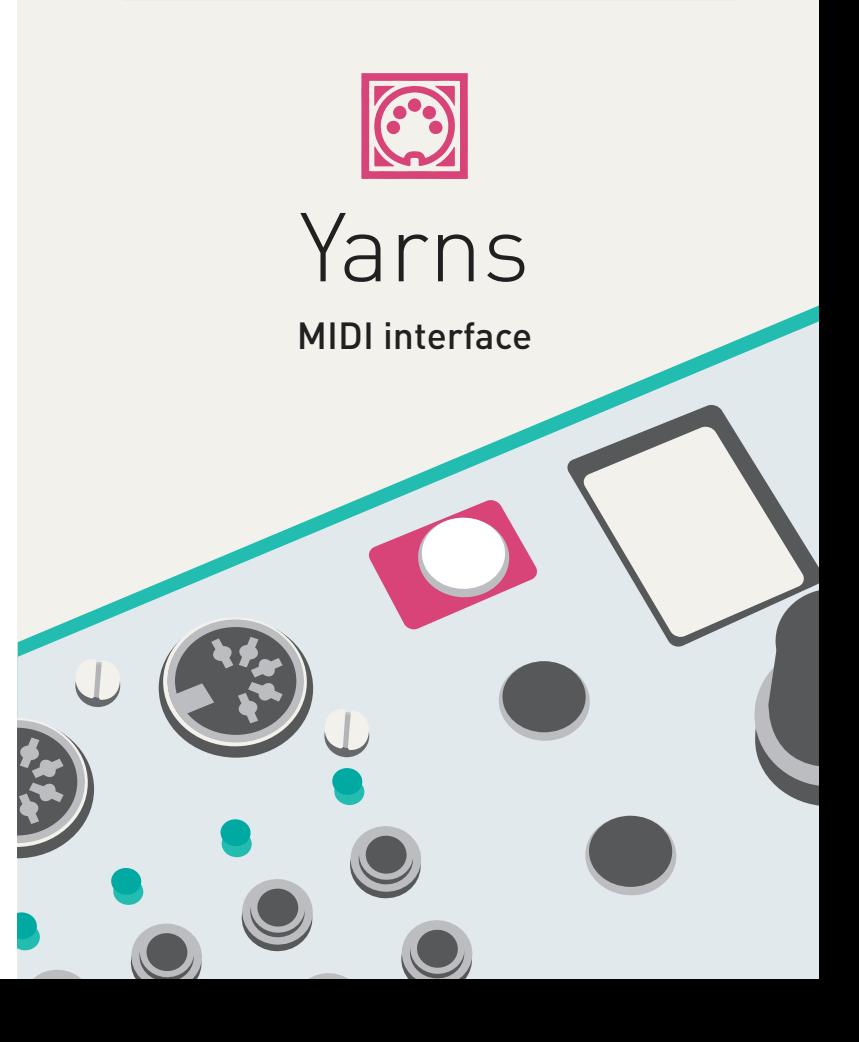

## **About Yarns**

Yarns is a **MIDI to CV/Gate interface** handling up to 4 channels of conversion, in multi-timbral or polyphonic modes, and with built-in sequencing/arpeggiation/pattern generation capabilities.

## **Installation**

Yarns requires a **-12V / +12V** power supply (2x5 pins connector). The red stripe of the ribbon cable (-12V side) must be oriented on the same side as the "Red stripe" marking on the board.

The power consumption is as follows: **-12V: 2mA ; +12V: 60mA.**

# **Online manual and help**

The manual can be found online at mutable-instruments.net/modules/yarns/manual

For help and discussions, head to mutable-instruments.net/forum

> **2>, 4> and 8> are chaining modes**: half of the notes are handled by Yarns, the rest forwarded to the MIDI out.

Click the encoder, and **turn it to modify the parameter**. **Click to confirm** and get back to the list of parameters.

#### **2P: duophonic – 2M: 2x monophonic**

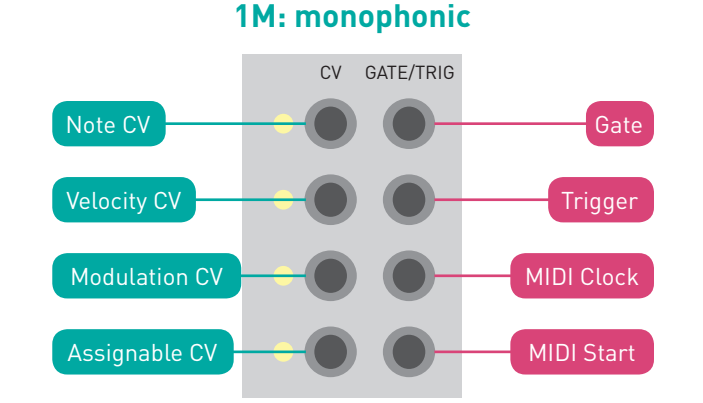

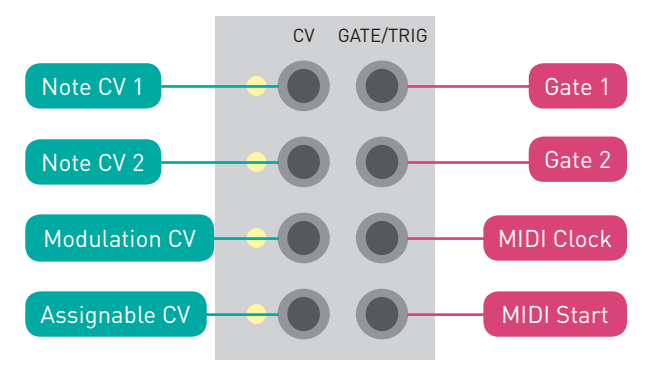

#### **4P: quadraphonic – 4M: 4x monophonic**

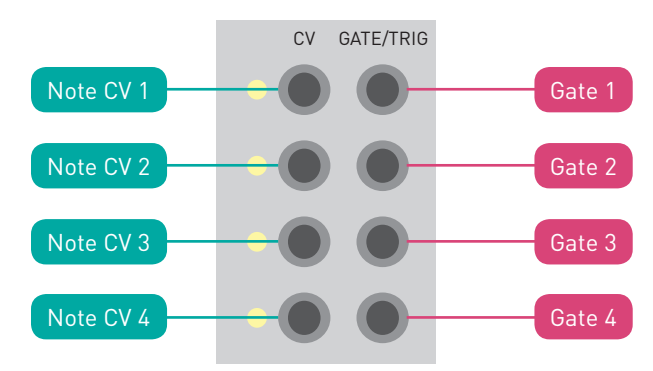

#### **4T: quad triggers** CV GATE/TRIG **Trigger** Trigger 2 Trigger 3 Trigger 4 Gate 1 Gate 2 MIDI Clock MIDI Start

# **Navigation**

**Use the encoder to scroll through the list of parameters**. Observe that the full name of the parameter temporarily scrolls on the display.

# **Essential parameters**

**LA(YOUT)**: selects the number of conversion channels and their grouping into polyphonic parts. Refer to the previous pages.

**TE(MPO):** is the tempo for the clock and sequencer. Set to **EX(TERNAL)** to sync Yarns with an external MIDI clock. The tap tempo button can also be used to set the tempo.

**PA(RT)**: in multitimbral modes (such as 2M, 4M, 4T), this selects the active part to modify. Most settings - such as MIDI channel, arpeggiator range, etc. are relative to the selected part.

**CH(ANNEL)**: MIDI reception channel.

**LG (LEGATO)**, **PO(RTAMENTO):** legato mode and portamento speed.

Please refer to the online manual for detailed information regarding compliance with EMC directives